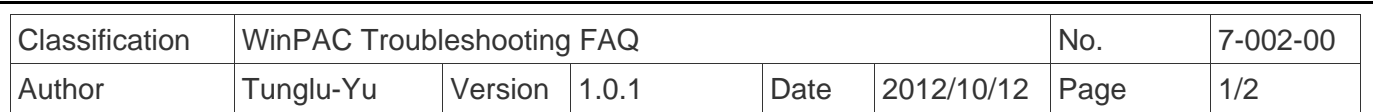

## **How to solve monitor display problems**

*Applies to:* 

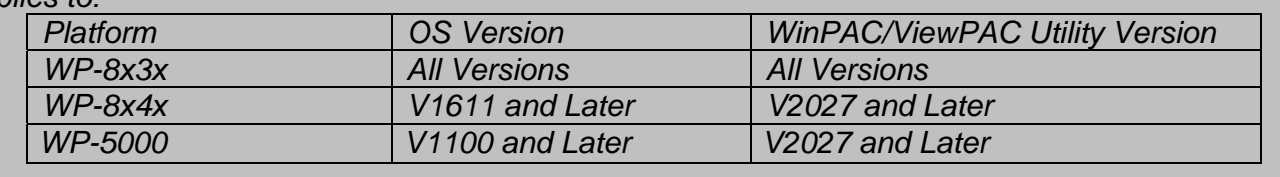

The WinPAC default display settings do not support the monitor types, so you may encounter any or all of the problems described below:

- 1. Moire
- 2. No display
- 3. The screen cannot be displayed properly. (too bigger or too smaller)

Should you encounter any of these issues, perform the following procedure to resolve the problem.

Step 1: Press the auto adjust button on the monitor.

Step 2: If pressing the auto adjust button does not solve the problem, change the display frequency using the WinPAC Utility.

Step3: Execute the WinPAC utility from the desktop, them click the system settings tab.

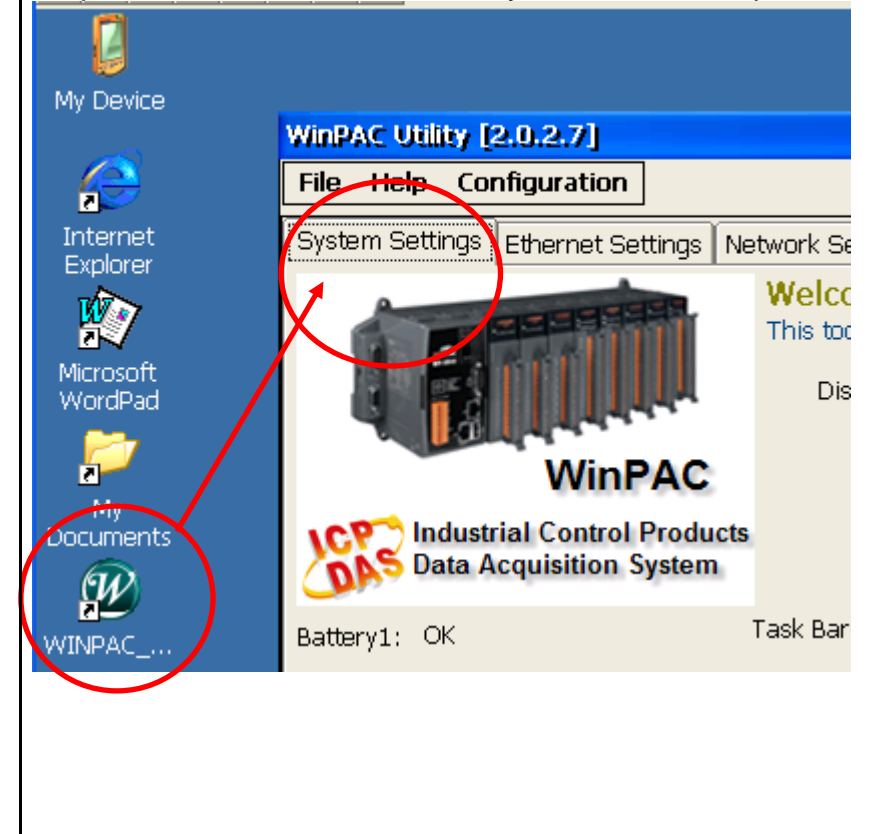

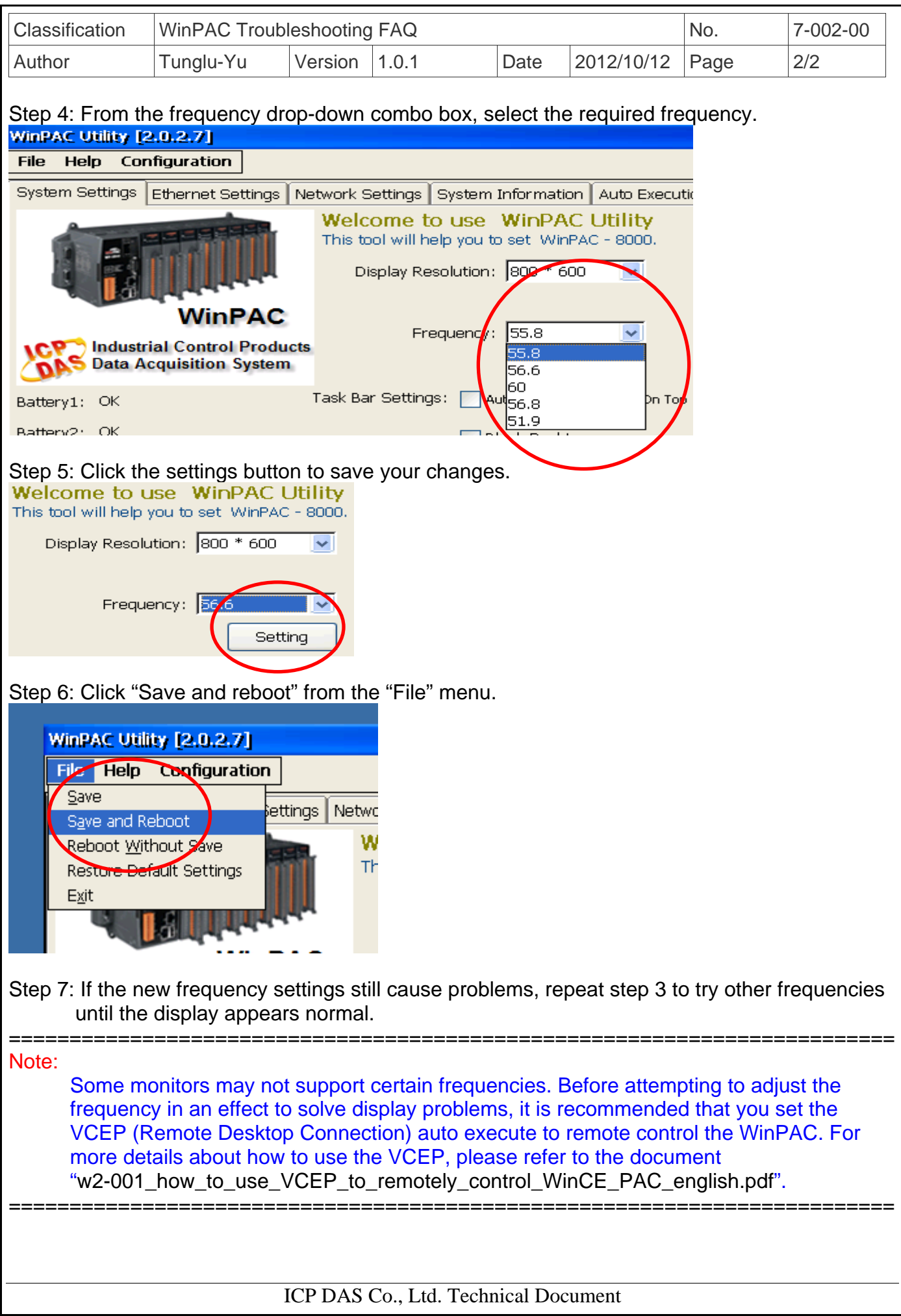